# *XLogo ou Scratch: um comparativo entre os softwares para apoiar o ensino de Geometria Plana na Educação Básica*

**Maria C. Schorr<sup>1</sup> , Kauan M. Calheiro<sup>1</sup> , Maria M. Dullius<sup>1</sup> , Marli T. Quartieri<sup>1</sup> , Italo G. Neide<sup>1</sup>**

 $1$ Grupo de Pesquisa GPET – Universidade do Vale do Taquari - Univates Lajeado– RS – Brasil

{mclaudetesw,kauan.calheiro, madalena, mtquartieri, italo.neide}@univates.br

*Abstract. This paper presents a study on the perception of Basic Education students during the learning of Plane Geometry, using Xlogo and Scratch tools. Four classes from the 5th and 6th year of Elementary School participated, totaling 85 participants. The research, classified as quasiexperimental with qualitative analyses, was based on the DBR methodology. Outcomes demonstrated that students prefer Scratch software due to its dynamics and playfulness. On the other hand, the Xlogo software proved to be more efficient, maintaining concentration and dedication in carrying out activities.*

*Resumo. Este artigo apresenta um estudo sobre a percepção de estudantes da Educação Básica durante o ensino de Geometria Plana, utilizando as ferramentas Xlogo e Scratch. Participaram do experimento quatro grupos de estudantes de 5º e 6º ano do Ensino Fundamental, totalizando 85 participantes. A pesquisa, classificada como quase-experimental com análise qualitativa, baseou-se na metodologia DBR. Como resultados evidenciou-se que os estudantes preferem utilizar o software Scratch devido à sua dinamicidade e ludicidade. Por outro lado, o software Xlogo mostrou-se mais eficiente por manter a concentração e a dedicação para realizar as atividades.*

#### **1.Introdução**

Diante do cenário atual onde o ensino da Computação na Educação Básica foi aprovado pelo Conselho Nacional de Educação (CNE) em fevereiro de 2022, fazendo com que as Normas sobre Computação na Educação Básica passarão a ser complemento da Base Nacional Comum Curricular (BNCC), as escolas de todo país estarão em busca de ferramentas e possibilidades para trabalhar a computação, seja ela plugada ou desplugada. Leia-se computação plugada quando são utilizados recursos tecnológicos digitais e computação desplugada quando não são utilizados recursos tecnológicos digitais. Com base nisso, este artigo apresenta duas ferramentas computacionais que possibilitam trabalhar a programação de forma plugada.

Para Almeida, Hayashi e Arakaki (2021) as crianças e adolescentes estão passando por uma verdadeira revolução tecnológica, onde há cada vez mais uma forte tendência para entender os conceitos da computação. Neste sentido, foram selecionados pelo grupo de pesquisa as ferramentas Xlogo e Scratch justamente por terem uma

apresentação visual e forma de interagir/programar diferentes. O Xlogo é uma versão criada a partir do Logo. Funciona como um interpretador do Logo e foi escrito na linguagem de programação Java. Pode ser utilizado em oito idiomas, sendo eles: alemão, árabe, francês, inglês, espanhol, português, galês e esperanto. Sua distribuição pode ser realizada sob a licença General Public License (GPL), de forma livre e gratuita (XLOGO, 2022, texto digital).

A linguagem de programação Logo foi desenvolvida pelo educador matemático Seymour Papert, no Massachusetts Institute of Technology, de Cambridge, nos anos setenta. Foi adaptado ao português em 1982 pelo Núcleo de Informática Aplicada à Educação da Unicamp. É uma linguagem de programação desenvolvida para crianças, com o intuito de realizar atividades mais simples, mas nada impede em ser usado para problemas mais complexos (PAPERT, 1980; PAPERT, 1985).

Ainda sobre o Xlogo, o usuário move um objeto chamado "tartaruga" (ou "tat" como referenciado dentro dos comandos do Xlogo) dentro da janela por meio de comandos, que são inseridos em uma caixa de texto. Esses movimentos podem deixar rastros, dessa forma, quando juntados os comandos com os rastros deixados, é possível trabalhar com a formação de figuras. Essas figuras podem ir desde simples formas geométricas bidimensionais para fractais ou até para figuras tridimensionais, como um cubo. São os comandos que ditam a direção, ângulo e se deve ou não deixar rastro. Conforme os rastros são deixados, as figuras são criadas. Porém, os comandos não se limitam apenas a movimentar a tartaruga e formar figuras, é possível também trabalhar com operações lógicas e aritméticas.

A outra ferramenta computacional usada na pesquisa foi o Scratch. Este é um software livre desenvolvido em 2003 no Massachusetts Institute of Technology (MIT), pelo grupo Lifelong Kindergarten Group e foi publicado no ano de 2007. Constitui um ambiente de programação visual feita para crianças, que permite a construção interativa de jogos, simuladores, ambientes virtuais de aprendizagem, músicas e artes. Hoje conta com adaptações para mais de setenta idiomas, além de ter recebido atualizações na plataforma, tanto nos comandos como na apresentação visual. Em seu ambiente online (https://scratch.mit.edu/) é possível compartilhar, publicar projetos e fazer parte da comunidade do Scratch, onde seu trabalho fica disponível para todos da plataforma (MIT, 2022, texto digital).

Estas ferramentas foram utilizadas e testadas em outras pesquisas, no entanto de forma separada, sem fazer um comparativo entre elas. Ventorini e Fioreze (2018), utilizaram o Scratch para trabalhar o ensino de funções com estudantes do primeiro ano do Ensino Médio, onde constataram que a ferramenta foi uma aliada na compreensão de variáveis e construção de esquemas. Já Rocha e Basso (2019) usaram a ferramenta Scratch para trabalhar os conceitos de ângulos com estudantes da educação básica, onde os resultados apontaram que a partir da manipulação das figuras no software os estudantes compreenderam os conceitos de ângulos. Neto, Marcomini e Bueno (2019), realizaram uma revisão de literatura em busca de pesquisas que apontam o uso de objetos de aprendizagem, Scratch e Logo no ensino da matemática. Eles encontraram mais de quinze mil trabalhos, no entanto apenas quatro versavam sobre o uso das três ferramentas, mas sem fazer uma comparação entre elas. Isso comprova que há espaço para mais pesquisas nesta área.

Para a realização da presente pesquisa foi utilizada a metodologia Design Based

Research (DBR) que é uma metodologia baseada em design. Conforme Kneubil e Pietrocola (2017, p. 2) a metodologia baseada em design surgiu com o objetivo de aliar os aspectos teóricos à prática na década 1990, sendo com isso considerada "uma nova metodologia intervencionista". Ainda segundo os autores, a metodologia tem foco na implementação de um produto com base em aspectos teóricos, para serem aplicados no mundo real. Para Matta, Silva e Boaventura (2014, p.26) "A base teórica baseia a construção da proposta prática a ser sugerida, mas também é estudada e potencialmente melhorada e compreendida, na medida dos resultados".

Com base na metodologia DBR e o uso das ferramentas tecnológicas digitais Xlogo e Scratch, esta pesquisa foi realizada com o objetivo de potencializar o ensino da geometria plana com quatro turmas do ensino fundamental em uma escola privada do município de Lajeado/RS. Participaram da pesquisa duas turmas do 5º ano e duas turmas do 6º ano do Ensino Fundamental. A pesquisa além de ter como objetivo identificar qual dos softwares seria mais eficiente no ensino da geometria plana, também buscou identificar qual deles os alunos teriam preferência em usar durante as aulas, tendo em vista que o Scratch é uma ferramenta visual, tornando a programação mais intuitiva e o Xlogo uma programação por meio códigos.

# **2.Metodologia**

Quanto à classificação da pesquisa esta se caracteriza como qualitativa. Segundo Gerhardt e Silveira (2009, p. 31), "a pesquisa qualitativa não se preocupa com representatividade numérica, mas, sim, com o aprofundamento da compreensão de um grupo social, de uma organização, etc". Esta pesquisa se classifica como qualitativa, tendo em vista a análise da qualidade das soluções apresentadas pelos estudantes em cada uma das atividades propostas durante a intervenção pedagógica. Como instrumentos de coleta de dados foram feitos registros durante as práticas pedagógicas em diário de campo, gravações de vídeo, fotos e questionário de satisfação aplicado no final da prática.

Esta pesquisa se caracteriza como quase-experimental, pois de acordo com Campbell e Stanley (1963), neste tipo de pesquisa os grupos não são aleatórios, além de não necessitar de um longo período de observação e coleta de dados, características da presente pesquisa. Para a realização dos experimentos os alunos trabalharam em duplas ou trios em um mesmo computador no laboratório de informática da escola, neste sentido buscou-se trabalhar de forma colaborativa. Costa e Poloni (2011) destacam a importância dos aspectos de colaboração entre os sujeitos envolvidos na pesquisa, tanto nas discussões teóricas, construção da proposta e discussões relacionadas aos resultados.

Para nortear a pesquisa como já mencionado utilizou-se a metologia DBR. Na sequência são apresentadas as etapas da DBR que norteiam esta pesquisa.

**Etapa 1 - Preparação:** Na etapa da preparação foram realizadas discussões sobre a realização da pesquisa e as definições do detalhamento metodológico. Um estudo teórico, abordando a metodologia DBR, as dificuldades no ensino de Matemática, as possíveis potencialidades do uso da programação no ensino da Matemática também foi realizado nesta etapa. Ainda, foram selecionadas a escola, níveis de ensino, as turmas participantes da prática da intervenção pedagógica e o conteúdo a ser trabalhado.

**Etapa 2 - Construção**: Na etapa de construção, foram elaboradas as atividades

aplicadas durante a intervenção pedagógica, bem como as questões para o questionário de satisfação, aplicado no final da prática. As atividades desenvolvidas foram elaboradas com base nos pilares do Pensamento Computacional (PC) e do ensino da geometria plana. Brackmann; Casali e Barone (2016) definiram a decomposição, reconhecimento de padrões, abstração e algoritmos como pilares para o PC. Segundo Schorr (2020, p. 27)

> O pilar definido como Decomposição significa quebrar um problema complexo em pedaços menores de forma que cada pedaço possa ser solucionado individualmente por meio de reconhecimento de problemas já resolvidos anteriormente. Durante a resolução do problema, identificar os pontos importantes do problema e ignorar aqueles que não são necessários para a resolução é o ato de abstrair, este está definido como pilar de Abstração. A descrição dos passos de forma detalhada e com uma sequência lógica é o último passo, pilar definido como Algoritmo. Com base no Algoritmo são desenvolvidos os programas, sistemas computacionais, por meio da escrita de códigos utilizando uma linguagem de programação.

Neste sentido, esta pesquisa está apoiada nos pilares do PC por meio do uso da programação com os softwares Xlogo e Scratch, para auxiliar no ensino de Matemática.

**Etapa 3 - Aplicação:** Nesta etapa, chamada de aplicação, foram realizadas as intervenções com as turmas selecionadas. Constantemente, foram realizadas discussões a fim de redesenhar as atividades, forma e sequência em que elas seriam aplicadas. Neste sentido, todo o processo de aplicação se deu com base no ciclo da metodologia DBR, definida como o processo de design, aplicação e re-design*.* 

**Etapa 4 – Análise Final:** Análise dos resultados e definição dos próximos passos da pesquisa.

## **3.Resultados, análise e discussões**

Nesta seção são apresentados os resultados das intervenções pedagógicas realizadas, bem como as opiniões dos alunos em relação ao uso do Xlogo e Scratch. Foram realizadas 4 intervenções, que serão mencionadas como I1, I2, I3 e I4. Onde: I1 é a intervenção pedagógica realizada com o 5ª ano A, usando Xlogo; I2 é a intervenção pedagógica realizada com o 6º ano A, usando Scratch; I3 é a intervenção pedagógica realizada com o 5º ano B usando primeiro o Xlogo e depois Scratch; I4 é a intervenção pedagógica realizada com o 6º ano B usando primeiro o Scratch e depois Xlogo.

Durante a etapa 1 da metologia DBR (preparação), apresentada na seção anterior, decidiu-se aplicar as atividades de geometria plana com duas turmas em um primeiro momento, uma de 5º ano e outra de 6º ano, mas cada uma usaria um software diferente para realizar as atividades. Neste sentido a turma do 5º ano usou o Xlogo e a do 6º ano usou o Scratch. Ambas as turmas realizaram as mesmas atividades porém com softwares diferentes. A intervenção de cada turma teve duração de duas horas.

As atividades foram elaboradas na etapa 2 (construção). Foram elaboradas atividades que pediam para os alunos programar o computador para desenhar figuras geométricas planas. Pediu-se um quadrado, triângulo, hexágono, pentágono e octógono. Além de figuras irregulares planas.

Na realização da I1 com a turma do 5º ano A usando o Xlogo, os alunos sentados em duplas, resolveram as atividades propostas de forma colaborativa,

calculando, desenhando em papel, discutindo até chegar ao comando a ser digitado na linha de programação do Xlogo, seus parâmetros, quantidades de passos e ângulos, para assim chegarem a solução, conforme Figura 1. A turma mostrou-se muito empolgada ao ver os resultados de suas criações (programações) na tela do computador. Uma menina muito feliz com o software fez uma comparação para entender o funcionamento do Xlogo, mencionando "*Ah, quando programo o computador para fazer um traço é como caminhar na areia e deixar as marcas*".

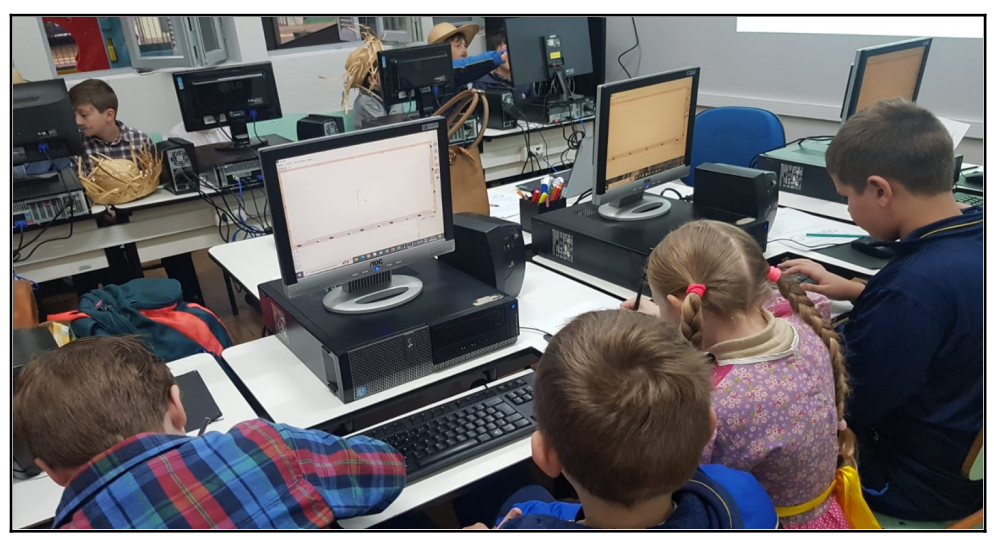

**Figura 1: Alunos durante a I1, 5º ano A.**

A primeira atividade pedida foi que os alunos desenhassem na tela um quadrado, para isso tiveram que entender ângulos e planejar como desenvolveriam a tarefa. Alguns ficaram de pé na sala e giraram para esquerda e depois direita para tentar entender como fazer a programação. Foram pedidas nas atividades para eles programarem o computador para desenhar quadrado, retângulo, triângulo, hexágono, pentágono e octógono. A partir da primeira figura, os grupos desenvolveram os demais de forma autônoma. Apenas um grupo apresentou dificuldade em criar as soluções para desenhar as figuras geométricas, isso apenas quando programaram o computador para desenhar o hexágono e o octógono. Notou-se que a dificuldade estava em descobrir o tamanho do ângulo de cada lado. A dupla discutiu por algum tempo, pediu algumas explicações e após entenderem conseguiram criar o código.

A I2 realizada com o 6º ano A com o uso do Scratch, os alunos realizaram as mesmas atividades da turma da I1. Foram realizadas algumas explicações sobre os principais recursos do software, depois em conjunto programaram o computador para desenhar o quadrado. Os alunos estavam mais preocupados em mudar os atores, palcos, colocar sons, descobrir os recursos do software ao invés de realizar as atividades propostas. Todos conseguiram realizar as atividades propostas, mas ficou a dúvida se entenderam de fato o conteúdo de geometria que estava proposto nas atividades ou se acertaram a partir das tentativas realizadas em encaixar os blocos de comando do Scratch.

Após estas duas intervenções foi realizado um redesenho (uma das etapas da DBR) das atividades e a forma que seriam aplicadas nas próximas intervenções. Essa alteração se fez necessária para melhor identificar o desempenho dos estudantes na realização das atividades e de fato poder comparar a eficiência na utilização de cada um

XI Congresso Brasileiro de Informática na Educação (CBIE 2022) Anais do XXXIII Simpósio Brasileiro de Informática na Educação (SBIE 2022)

dos softwares. Neste processo foi definido que para as próximas intervenções pedagógicas seriam mantidas apenas a metade das atividades, no entanto, cada turma faria uso dos dois softwares. Essa modificação no formato visou proporcionar melhor observação do comportamento dos mesmos alunos em cada um dos softwares, em relação às dificuldades, motivação e interação com o software durante a criação das soluções.

As intervenções seguintes, I3 e I4, foram realizadas com outras turmas de 5º e 6º ano. Participaram as turmas do 5º ano B e turma do 6º ano B, onde a primeira iniciou as atividades com o Xlogo e a segunda com o Scratch. Esta dinâmica foi usada para verificar se a ordem no uso dos softwares interferiria na escolha do software como preferido e também nas dificuldades para criação das soluções/programações. Ao final das atividades, foi solicitado aos participantes que desenhassem uma figura irregular isso no software de preferência deles.

A intervenção pedagógica I3 contou com a participação de dezoito alunos. Esses participantes realizaram a atividade livre no Xlogo (ferramenta inicial do experimento). A exceção ocorreu com uma dupla que permaneceu no Scratch, pois manifestou preferência por essa ferramenta mas que no questionário de satisfação. Desta forma entende-se que o software de interação da preferência do deste grupo foi o Scratch, mas para trabalhar com figuras geométricas planas acharam melhor o Xlogo. Isso se confirma quando questionados sobre isso. Onde disseram: "*Gostamos mais do Scratch por ser mais bonito e divertido, mas não achamos mais fácil de programar*". Na Figura 2 é apresentada a figura geométrica criada por um dos grupos na atividade livre.

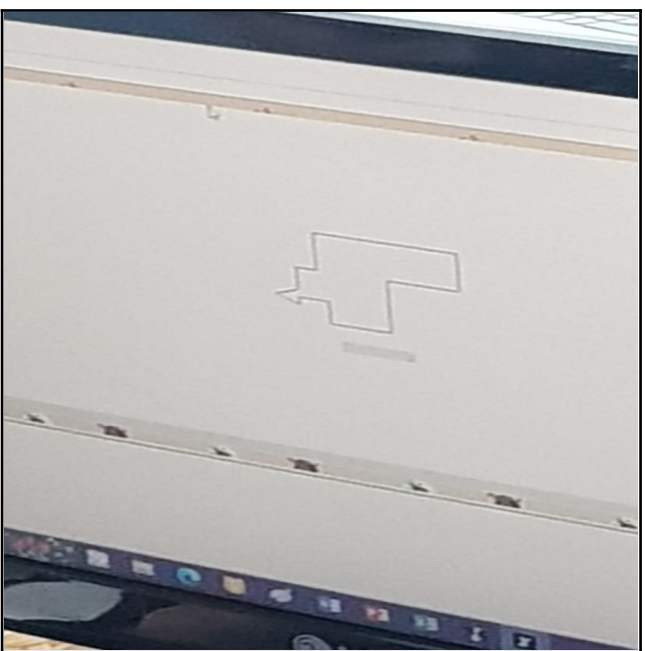

**Figura 2: Alunos durante a I3, 5º ano B.**

No Gráfico 1 é possível observar que a turma da I3, 5º ano B, que usou primeiro o Xlogo, a maioria dos alunos demonstraram gostar mais de usar este software para realizar as atividades de geometria plana.

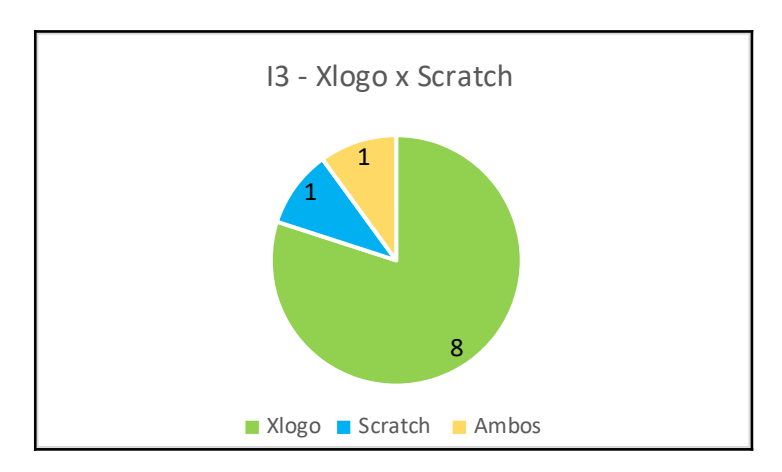

**Gráfico 1: Preferência entre usar Xlogo ou Scratch do 5º ano B na I3**

Na intervenção I4 com o 6º ano B onde foram iniciadas as atividades com o Scratch, foi percebida uma maior distração dos alunos durante as atividades. Eles brincavam e não realizavam as atividades. Quando iniciado o trabalho com Xlogo a maioria não gostou da ideia, alguns inclusive pediram para voltar ao Scratch. Na atividade livre, onde puderam escolher o software, a maioria voltou ao Scratch, com exceção de 2 duplas que continuaram no Xlogo. É possível observar no Gráfico 2 que os alunos desta turma marcaram como software de sua preferência o Scratch. Esta turma era formada por vinte alunos, sendo dez duplas.

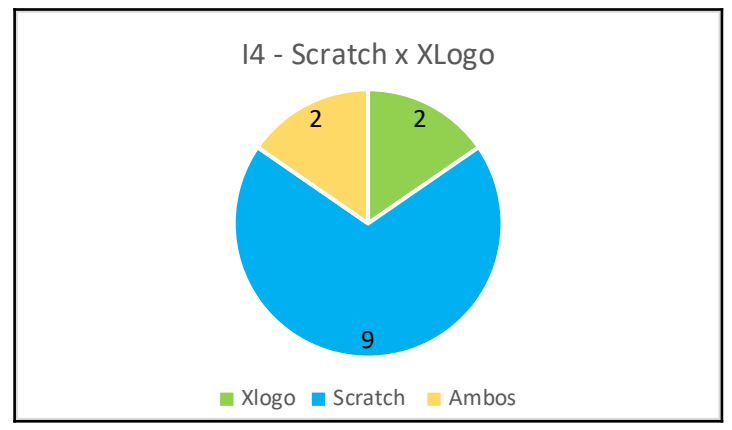

**Gráfico 2: Preferência entre usar Scratch ou Xlogo ou do 6º ano B, I4.**

Em relação as soluções desenvolvidas nestas duas últimas intervenções, a I3 e I4, notou-se que os estudantes tiveram um maior envolvimento na programação quando usaram o Xlogo. Isso porque durante a elaboração da solução as discussões envolviam análises como: "*Mas qual o tamanho de cada lado da figura?*"; "*Quais comandos vamos ter que usar para ele caminhar para frente e que tamanho?*"; "*Mas será que é girar para direita ou para a esquerda?"*. Enquanto no Scratch, os participantes discutiam menos, jogando blocos aleatoriamente e substituindo, no formato: tentativa e erro. Notou-se que com o Scratch eles progravam brincando, encaixando e removendo os blocos de comandos, já no Xlogo a preocupação era resolver o problema e acertar a solução na primeira tentativa de programação, isso para não apagar tudo e começar de

novo.

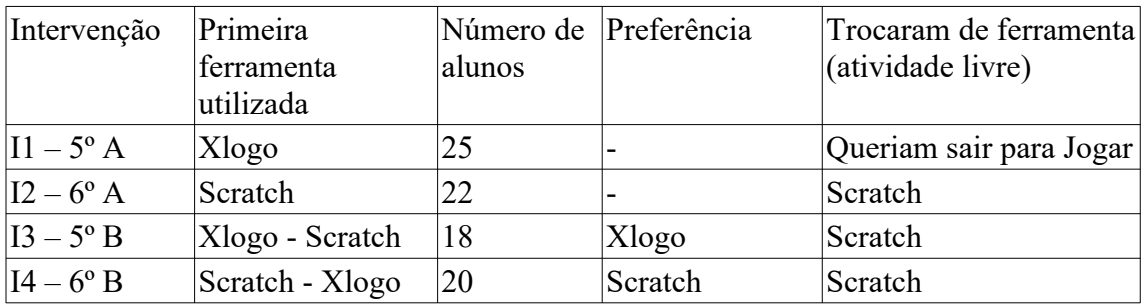

#### **Quadro 1: Resumo das intervenções pedagógicas.**

O Quadro 1 apresenta uma síntese dos experimentos desenvolvidos. Assume-se que os grupos foram igualmente atendidos pela equipe do projeto durante as atividades, compostas por 3 a 4 pessoas. Portanto, o número de alunos não representa uma variável de ruído para a análise. O tempo para desenvolvimento esteve atrelado ao período de aula dos alunos, onde foram destinados 2 períodos para cada intervenção. Quanto à preferência pela ferramenta, é possível relacionar as variáveis troca de ferramenta e primeira ferramenta, onde notou-se que os estudantes da I3 e I4 escolheram como ferramenta de sua preferência aquela que usaram por primeiro. Mas também é possível notar que mesmo os que disseram que a ferramenta de sua preferência foi Xlogo (I3), quando puderam fazer algumas atividades livres, após a conclusão das atividades, a maioria escolheu o Scratch. O grupo de pesquisa entende isso pela ferramenta ser mais lúdica, intuitiva e fácil de interagir.

#### **4.Considerações**

A partir das intervenções pedagógicas realizadas com quatro grupos diferentes de alunos, em formatos diferentes, foi possível concluir que estes gostaram de interagir mais com o software Scratch, mas vendo como uma forma de brincar e o Xlogo como sendo um software para programar. Se observada a filosofia do Scratch, segundo seu grupo de criação e desenvolvimento, o Scratch foi criado para aprender a programar brincando. Considera-se importante para a continuação desta investigação, analisar as etapas da construção das soluções quando os alunos usam esta ferramenta. Propor soluções em etapas, apresentando os resultados em etapas, desta forma, ficará mais evidente o uso de reconhecimento de padrões, abstração, a construção dos algoritmos que são pilares do Pensamento Computacional.

Nesta vertente Papert (1980;1985), defendeu o uso do Logo para as crianças desenvolverem o raciocínio lógico, a criatividade, o pensamento crítico, entre outras habilidades. O conjunto destas habilidades foram definidas em 2006 por Jeannette Wing como Pensamento Computacional (PC). Fazendo uma análise da defesa de Papert em relação ao Xlogo e as observações realizadas durante as atividades dos alunos, nota-se que com o uso do Xlogo os alunos se preocupam mais em resolver o problema, criar o código e como isso discutem, calculam, pensam, desenvolvendo o PC. Entende-se que ambas as ferramentas são excelentes para o ensino de geometria plana na Educação Básica, no entanto e necessária uma boa teórica, metodológica e de análise.

Como trabalhos futuros e para termos mais evidências da contribuição dos softwares Scratch e Xlogo na aprendizagem da geometria plana, mais intervenções serão realizadas. Tem-se como continuidade desta pesquisa, intervenções contínuas por um período de no mínimo 2 meses, com dois grupos de alunos, um deles usando Xlogo e o outro o Scratch. Ao final das intervenções será feito um teste de conhecimento com conteúdo de geometria plana. O mesmo teste será aplicado para os dois grupos com o objetivo de identificar qual dos softwares foi de fato mais eficiente no ensino deste conteúdo.

## **Referências**

- ALMEIDA, Felipe V. De; HAYASHI, Victor T.; ARAKAKI, Reginaldo (2021). A Revolucão Intangível no Ensino da Computação. X Congresso Brasileiro de Informática na Educação (CBIE 2021). Anais do XXXII Simpósio Brasileiro de Informática na Educação (SBIE 2021). DOI: 10.5753/sbie.2021.218480.
- BRACKMANN, Christian Puhlmann; CASALI, Ana; BARONE, Dante Augusto Couto; Hernández, Susana (2016). Pensamento Computacional: Panorama nas Américas. XVIII Simposio Internacional de Informática Educativa.
- KNEUBIL, Fabiana Botelho; PIETROCOLA, Maurício (2017). A pesquisa baseada em design: visão geral e contribuições para o ensino de ciências. Science Teacher Training in an Information Society. Investigações em Ensino de Ciências – V22 (2), pp. 01-16, 2017.
- Ministério da Educação e Cultura MEC (2022). Normas sobre Computação na Educação Básica – Complemento à Base Nacional Comum Curricular (BNCC). Disponível em: http://portal.mec.gov.br/index.php? option=com\_content&view=article&id=90991:parecer-ceb-2022&catid=33371:cneconselho-nacional-de-educacao. Julho.
- NETO, João Coelho; MARCOMINI, Juliana Tais da Silva; Bueno, Lorena Gomes (2019). The Use of Digital Technologies in Teaching Contexts: Scratch, Logo, and Learning Objects. Res., Soc. Dev. 2019; 8(12):e078121574. DOI: http://dx.doi.org/10.33448/rsd-v8i12.1574.
- PAPERT, Seymour M. Mindstorms: Children, Computers and Powerful Ideas. New York: Basic Books, 1980.
- PAPERT, Seymour M. LOGO: Computadores e Educação. São Paulo,Editora Brasiliense, 1985. Tradução e prefácio de José A. Valente, da Unicamp, SP.
- ROCHA, Kátia Coelho da; BASSO, Marcus Vinícius de Azevedo (2019). Programação em Scratch na Sala de Aula: investigações sobre a construção do conceito de ângulo.
- VIII Congresso Brasileiro de Informática na Educação (CBIE 2019). Anais do XXV Workshop de Informática na Escola (WIE 2019). DOI: 10.5753/cbie.wie.2019.725.
- SCHORR, Maria C. (2020). Pcomp-Model: desenvolvendo o pensamento computacional na educação básica para auxiliar na aprendizagem de algoritmos e programação do ensino superior. Tese de Doutorado. PPGIE; Programa de Pós Graduação em Informática na Educação.

XI Congresso Brasileiro de Informática na Educação (CBIE 2022) Anais do XXXIII Simpósio Brasileiro de Informática na Educação (SBIE 2022)

SCRATCH (2022) . Disponível em: < https://scratch.mit.edu/>. Julho. XLOGO, (2022). Disponível em: <https://xlogo.tuxfamily.org>. Julho. WING, Jeannette. 2006. Computational thinking. Commun. ACM, 49. p.3335